# **GUIDE DU PARTICIPANT À UNE AUDIENCE PAR VISIOCONFÉRENCE DEVANT LA RÉGIE DE L'ÉNERGIE (LA RÉGIE) (GOTOMETTING)**

## **1. Équipements nécessaires**

Afin de participer à une audience numérique, le participant doit disposer :

- D'un accès à Internet (haute vitesse de préférence);
- D'un ordinateur muni d'une caméra et d'un micro ou, à défaut, un appareil mobile (tablette ou téléphone intelligent);
- D'écouteurs avec micro intégré (pour éviter les bruits ambiants lors des interventions et l'écho);
- De l'installation du logiciel de visioconférence GoToMeeting, si possible (le lien vous permettant d'installer le logiciel vous sera fourni dans une correspondances de la Régie avec le lien de connexion et le mot de passe).

### **2. Responsabilités des participants**

À titre d'avocat, de participant ou de témoin à une audience par visioconférence, il faut vous assurer de ce qui suit :

- Les témoins ont le matériel nécessaire pour participer à l'audience à distance et de leur transférer le lien ou de vous assurer qu'ils aient reçu le lien pour y participer en temps opportun;
- Les témoins sont familiers avec la technologie qui sera utilisée lors de l'audience numérique;
- Transmettre aux témoins et représentants le présent guide;
- Vous avez établi un moyen alternatif de communication avec la Régie en cas de problème technique;
- Vous avec déterminé un moyen technologique (téléphone, clavardage, visioconférence, etc.) afin de vous entretenir de façon confidentielle avec votre client, votre avocat, vos personnes ressources;
- Durant les témoignages, l'avocat, s'il est dans la même salle que ses témoins ou que les représentants de son client, doit s'assurer qu'il n'y a pas de communication entre lui et les témoins ou entre les témoins et les représentants de son client.

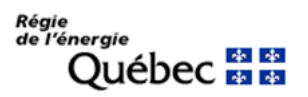

#### **3. Conseils pratiques pour tous les participants (avocats et témoins)**

Avant et au début de l'audience :

- Assurez-vous de déposer au Système de dépôt électronique (SDÉ)de la Régie, **au plus tard avant 16h** la veille de l'audience, tout document qui n'aurait pas déjà été déposé afin qu'il soit disponible pour les régisseurs, l'équipe de la Régie, le greffier-audiencier et tous les participants par le biais du SDÉ;
- Assurez-vous que vos appareils (ordinateur, tablette, téléphone mobile) sont complètement chargés;
- Fermez toutes les applications inutilisées afin de maximiser la performance de l'ordinateur, de l'appareil mobile et de votre bande passante;
- Vérifiez que la caméra et le micro fonctionnent préalablement à l'audience;
- Privilégiez un endroit calme où vous ne serez pas dérangé;
- Fermez toute source de son à proximité (ex: radio, autre appareil de télécommunication, etc.);
- Gardez vos téléphones cellulaires en mode silencieux;
- Assurez-vous que le support de l'appareil soit stable et diffuse une image à la hauteur des yeux;
- Idéalement, accédez à l'audience sans arrière-plan virtuel;
- Suivant les directives obtenues de la Régie, rejoignez la visioconférence 10 minutes avant le début de l'audience **par le lien qui vous a été transmis dans une correspondance de la Régie**;
- Le greffier-audiencier vous demandera d'activer votre micro et votre caméra et de vous identifier en début d'audience, au moment de la lecture du protocole d'ouverture de l'audience;
- Vous devrez aviser votre témoin au moment opportun afin qu'il puisse se joindre à l'audience;
- Choisissez un affichage vous permettant de voir l'ensemble des participants à l'audience ou, à défaut, le ou les régisseurs.

#### Pendant l'audience

- À moins d'instructions contraires de la part du président de la formation de régisseurs ou du greffier-audiencier, fermez votre caméra et votre micro lorsque vous n'avez pas la parole ou ne la demandez pas;
- Lorsque vous désirez prendre la parole, n'oubliez pas d'ouvrir votre caméra et votre micro (l'ouverture de votre caméra sera un signal pour les régisseurs que vous souhaitez prendre la parole);

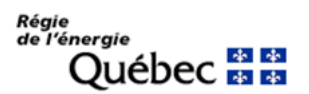

- Avant de prendre la parole, attendez que le président de la formation de régisseurs vous donne la parole;
- La fonction partage d'écran ne sera disponible qu'au greffier-audiencier ou à la formation de régisseurs, à moins d'autorisation des régisseurs. Ainsi, idéalement, vous pourrez indiquer au greffier-audiencier/décideur les pièces que vous souhaitez afficher à l'écran, si ces pièces ne sont pas déjà affichées. Informez le greffier-audiencier lorsque le partage d'écran ne sera plus requis;
- Lorsque vous terminez votre intervention, n'oubliez pas de refermer votre caméra et votre micro;
- Lors d'une suspension d'audience, assurez-vous de fermer votre micro et votre caméra;
- Lors d'une pause, vous pouvez quitter l'application GoToMeeting, en vous assurant de rejoindre la séance avant l'heure prévue du retour.

#### **4. Enregistrement et diffusion de l'audience**

- Il est interdit aux participants d'enregistrer ou de faire des captures d'écrans durant l'audience;
- L'audience sera enregistrée par le greffier-audiencier et sera, règle générale, diffusée en direct sur le canal YouTube de la Régie. Cette diffusion est accessible à partir de la section *« Diffusion en direct »* du site internet de la Régie ou via le lien suivant : [https://www.youtube.com/channel/UCWV0h5Sd5Wn30gyarw6Mk5w;](https://www.youtube.com/channel/UCWV0h5Sd5Wn30gyarw6Mk5w)
- Tout comme lors des audiences en personne, un sténographe officiel sera présent et les transcriptions de l'audience seront disponibles dans les meilleurs délais par la suite pour l'ensemble des participants.

#### **5. Décorum**

Les audiences tenues par visioconférence sont des audiences au même titre que celles tenues en personne en salle d'audience. Le décorum de la Régie doit être maintenu à l'audience numérique et des mesures doivent être prises pour éviter de porter atteinte à l'intégrité de la Régie. Ainsi :

- Une tenue professionnelle est requise de tous les participants;
- Les audiences à distance nécessitent civilité, professionnalisme, coopération, communication et collaboration entre les différents intervenants tout au long de leur déroulement;
- Les participants doivent s'assurer d'avoir un bon ton, un bon débit et de respecter l'ordre de présentation.;

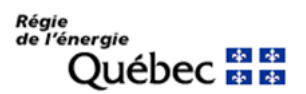

- Les participants devraient être disposées à s'adapter et à coopérer à la préparation et à la conduite d'audiences numériques pour parvenir à la procédure la plus juste et efficace;
- Les restrictions habituelles de manger et de boire dans une salle d'audience s'appliquent. Les participants peuvent donc avoir de l'eau à boire, mais rien d'autre, à moins que les régisseurs ne le permettent autrement.

#### **6. En cas de difficultés techniques**

- **En cas de difficultés techniques ou de perte de connexion internet, communiquez** avec la Régie au numéro de téléphone qui vous sera fourni dans la correspondance de la Régie ou envoyez un message texte à ce numéro en vous identifiant;
- Dès après tentez de résoudre le problème en redémarrant votre ordinateur et en tentant de joindre l'audience à nouveau;
- Dans l'intérim, le président de la formation de régisseurs pourra faire une pause ou donner les instructions nécessaires;
- Si le problème persiste, vous pourrez joindre l'audience en audio seulement en utilisant votre téléphone en composant le numéro fourni par la Régie avec les coordonnées de l'audience GoToMeeting.

En cas de difficultés techniques ou autres défis, les participants doivent démontrer de la flexibilité et de l'ouverture.